# 2 Finish Windows setup

Voltooi de Windows-setup | Terminez l'installation de Windows Windows-Setup abschließen | Terminare l'installazione di Windows

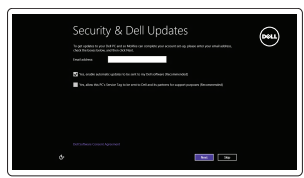

# Locate your Dell apps

Vind uw Dell apps | Localisez vos applications Dell Ihre Dell Apps ausfindig machen | Individuare le app Dell Learn how to use Windows

Lees meer over het gebruik van Windows Apprenez à utiliser Windows Informationen zur Verwendung von Windows Scoprire come utilizzare Windows

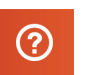

My Dell Mijn Dell | Mon Dell Mein Dell | Il mio Dell

My Dell

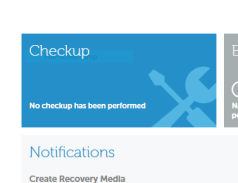

 $\left| i \right|$  Suggested items found

**BLICKW12** 

Service Tag: The Commission Express Service Code: Warranty: Expires on

 $C$  Last updated:

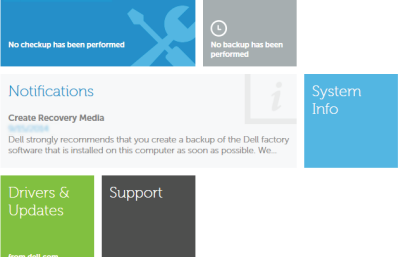

# Connect the power adapter and 1 press the power button

Sluit de netadapter aan en druk op de aan-uitknop Connectez l'adaptateur d'alimentation et appuyez sur le bouton d'alimentation

Netzadapter anschließen und Betriebsschalter drücken

Connettere l'adattatore di alimentazione e premere il pulsante Accensione

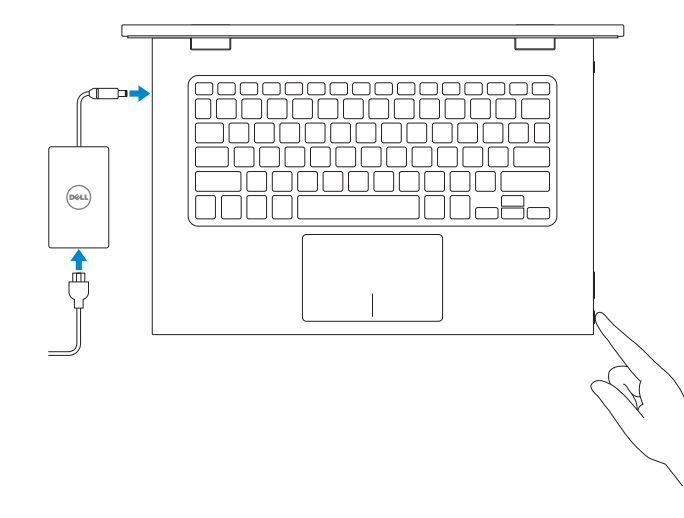

Schnellstart-Handbuch Guida introduttiva rapida

#### Register your computer

Registreer de computer | Enregistrez votre ordinateur Computer registrieren | Registrare il computer

▕▐₹▏

# Dell Backup and Recovery

Dell Back-up en herstel | Dell Backup and Recovery Dell Backup and Recovery | Backup e recupero di Dell

#### Product support and manuals

Productondersteuning en handleidingen Support produits et manuels Produktsupport und Handbücher Supporto prodotto e manuali

dell.com/support dell.com/support/manuals dell.com/windows8

Contact Dell

Neem contact op met Dell. | Contacter Dell Kontaktaufnahme mit Dell | Contattare Dell dell.com/contactdell

#### Regulatory and safety Regelgeving en veiligheid | Réglementations et sécurité Sicherheitshinweise und Zulassungsinformationen

- **Z N.B.:** Als u verbinding maakt met een beveiligd draadloos netwerk, vul dan het wachtwoord voor het netwerk in wanneer daar om gevraagd wordt.
- **REMARQUE :** si vous vous connectez à partir d'un réseau sans fil sécurisé, saisissez le mot de passe d'accès au réseau sans fil lorsque vous y êtes invité.
- ANMERKUNG: Wenn Sie sich mit einem geschützten Wireless-Netzwerk verbinden, geben Sie das Kennwort für das Wireless-Netzwerk ein, wenn Sie dazu aufgefordert werden.
- **A.B.:** se ci si connette a una rete senza fili protetta, immettere la password per l'accesso quando richiesto.

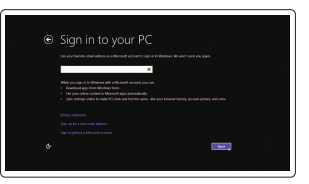

Normative e sicurezza

dell.com/regulatory\_compliance

Regulatory model Wettelijk model | Modèle réglementaire Muster-Modellnummer | Modello di conformità alle normative P57G

Regulatory type Wettelijk type | Type réglementaire Muster-Typnummer | Tipo di conformità alle normative

P57G001

Powered by PC-Doctor ®

 $Q + B = X$ 

#### Computer model

Computermodel | Modèle de l'ordinateur Computermodell | Modello del computer Inspiron 13-7348

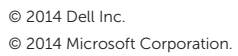

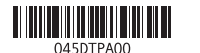

Help and Tips Hulp en tips | Aide et conseils Hilfe und Tipps | Aiuto e suggerimenti

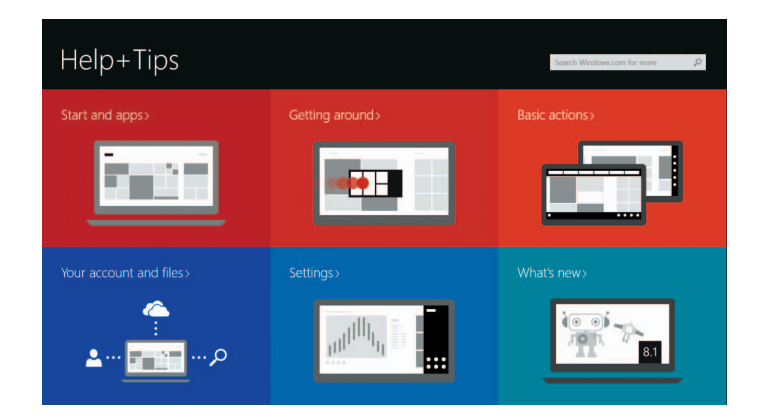

#### Enable security and updates

Schakel de beveiliging en updates in Activez la sécurité et les mises à jour Sicherheit und Aktualisierungen aktivieren Abilitare sicurezza e aggiornamenti

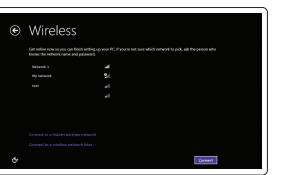

# Connect to your network

Maak verbinding met uw netwerk Connectez-vous à votre réseau Mit dem Netzwerk verbinden Connettere alla rete

#### **MOTE:** If you are connecting to a secured wireless network, enter the **password for the wireless network access when prompted.**

#### Sign in to your Microsoft account or create a local account

Meld u aan bij uw Microsoft-account of maak een lokale account aan Connectez-vous à votre compte Microsoft ou créez un compte local Bei Ihrem Microsoft-Konto anmelden oder lokales Konto erstellen Effettuare l'accesso al proprio account Microsoft oppure creare un account locale

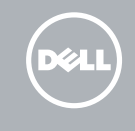

# Quick Start Guide

# Inspiron 13 7000 Series

## Features

Kenmerken | Caractéristiques | Funktionen | Funzioni

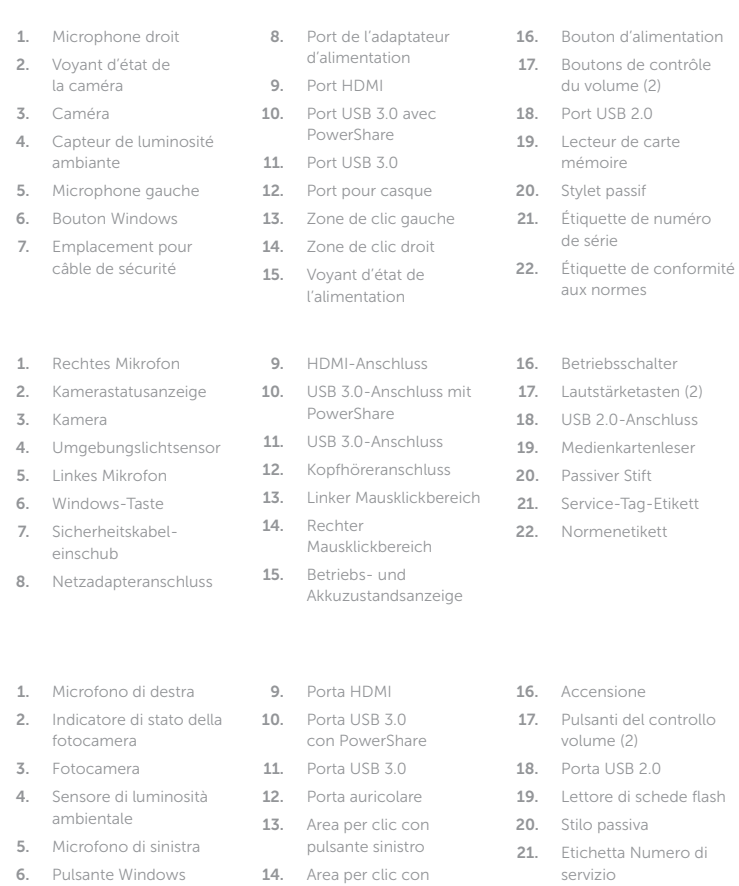

Lire le morceau ou le chapitre suivant Nächsten Titel bzw. nächstes Kapitel wiedergeben

 $F8$ Naar extern beeldscherm schakelen  $\mathbf{B}$  Basculer vers un moniteur externe Auf externe Anzeige umschalten | Passa al monitor esterno

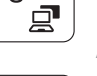

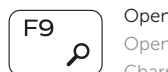

Open de charm Zoeken. | Ouvrir l'icône Rechercher Charm "Suche" öffnen | Accesso a cerca

- N.B.: Voor meer informatie, zie *Specificaties* op dell.com/support .
- REMARQUE : pour plus d'informations, consultez la section *Spécifications* sur dell.com/support .
- ANMERKUNG: Weitere Information finden Sie unter *Technische Daten* auf dell.com/support .
- N.B.: per ulteriori informazioni, consultare Specifiche all'indirizzo dell.com/support.

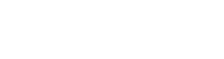

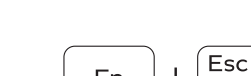

7. Slot cavo di protezione 8. Porta dell'adattatore di alimentazione

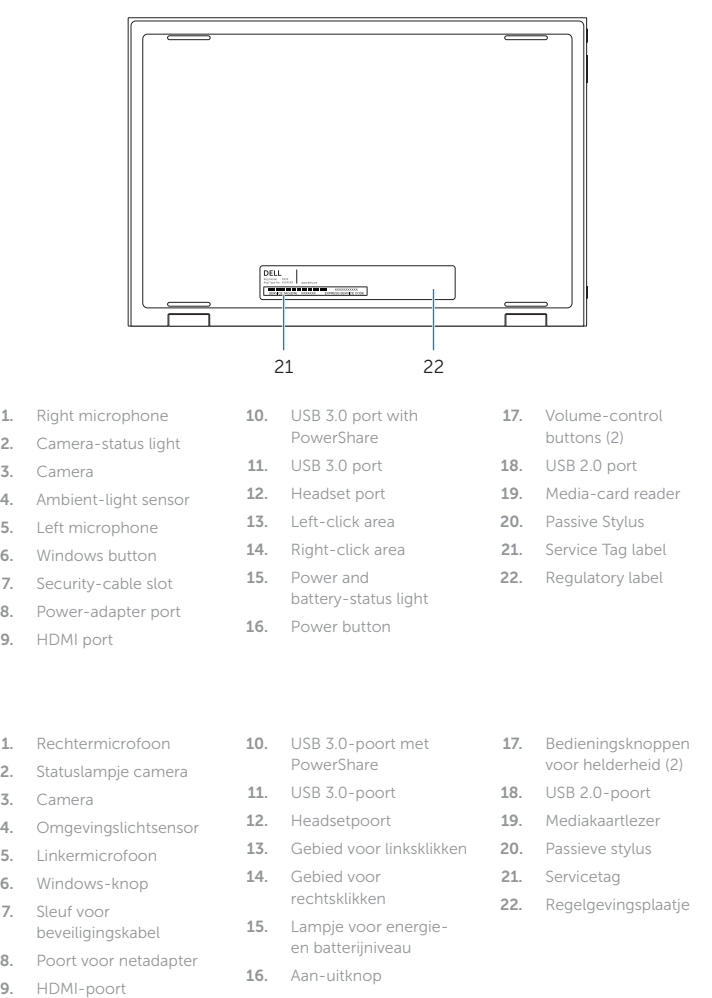

pulsante destro

- 22. Etichetta di conformità alle normative
- 15. Indicatore di stato alimentazione e batteria

# Shortcut keys

Sneltoetsen | Touches de fonction Tastaturbefehle | Tasti di scelta rapida

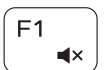

#### Mute audio

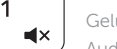

#### Geluid dempen | Couper le son Audio stummschalten | Disattiva audio

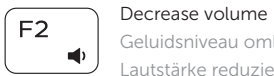

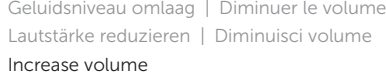

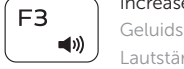

Geluidsniveau omhoog | Augmenter le volume Lautstärke erhöhen | Aumenta volume

#### Play previous track/chapter

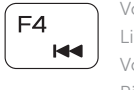

Vorige nummer/hoofdstuk afspelen Lire le morceau ou le chapitre précédent Vorherigen Titel bzw. vorheriges Kapitel wiedergeben Riproduci traccia/capitolo precedente

## Play/Pause

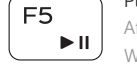

Afspelen/Pauzeren | Lire/Pause Wiedergabe/Pause | Riproduci/Metti in pausa

#### Play next track/chapter

Volgende nummer/hoofdstuk afspelen

∫ F6  $\rightarrow$ 

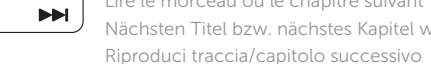

#### Switch to external display

# Open Search charm

#### Toggle keyboard backlight

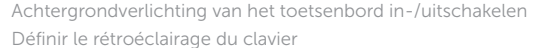

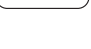

 $F12$ 

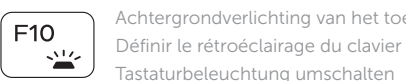

Interruttore retroilluminazione tastiera

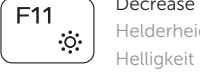

#### Decrease brightness

Helderheid verminderen | Diminuer la luminosité Helligkeit reduzieren | Riduci luminosità

#### Increase brightness

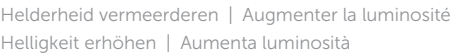

#### Turn off/on wireless

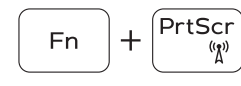

Draadloos in-/uitschakelen

- Activer/désactiver le sans fil
- Wireless ein-/ausschalten
- Attiva/Disattiva modalità senza fili

#### Toggle Fn-key lock

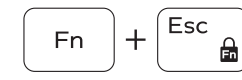

Vergrendeling van Fn-toets in-/uitschakelen Verrouiller/Déverrouiller la touche Fn Fn-Tastensperre umschalten

Alterna Fn-tasto di blocco

#### NOTE: For more information, see *Specifications* at dell.com/support .

18

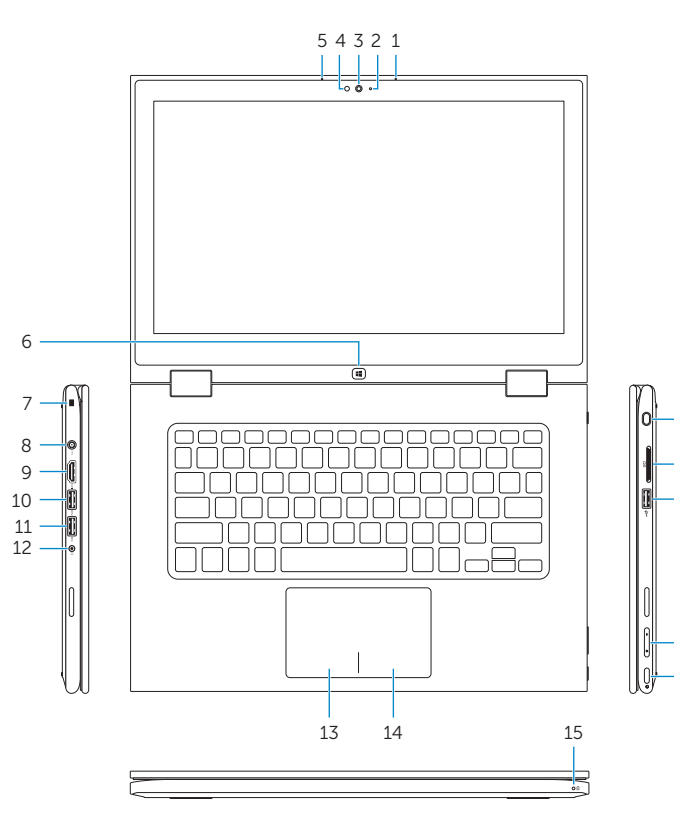

20 19

16

17

# Modes

Modi | Modes | Modi | Modalità

### Notebook

Notebook | Notebook Als Notebook | Notebook

#### Tablet

Tablet | Tablette Als Tablet-PC | Tablet

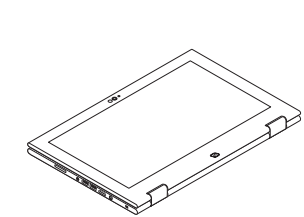

### Tent Tent | Tente

Als Tablet-PC in Zeltform A tenda

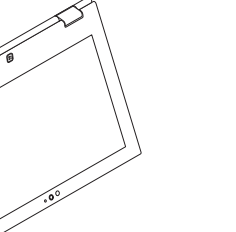

### Tablet Stand

Tabletstandaard | Chevalet Als Tablet-PC mit Standrahmen Piedistallo tablet

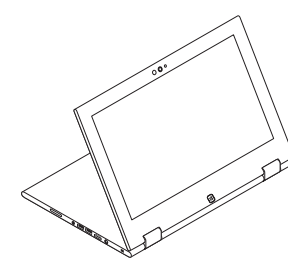